## **Sending a notification when custom field value changes cloud**

**Question:** How to trigger a email when value of custom field is updated?

**Answer:** Create a notification as shown in the screenshot below:

## Notification configuration

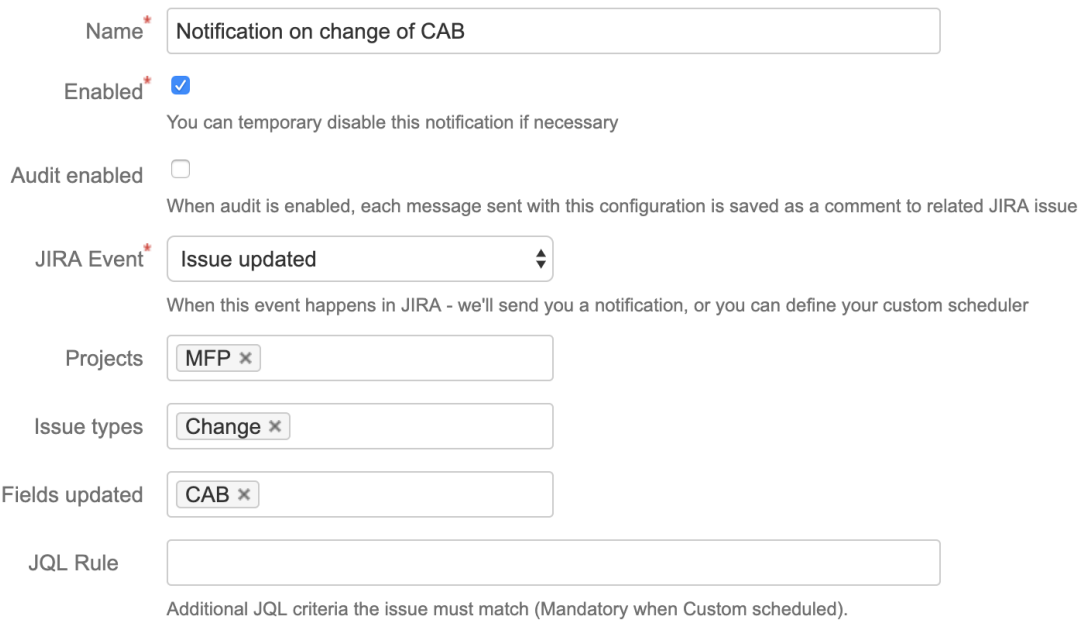

Also, please make sure Raley notifications addon has permissions to query your JIRA (managed through user management menu)

Add message template similar to the example below:

```
#foreach ($item in $issue.lastchange.items)
         #if ($item.fieldId == "CAB" and $item.fromString == "value before" and $item.toString == "value after")
                  <pre>
                  Hi there,
                  User $issue.lastchange.author.displayName has made some changes to <a href="
https://yourjirainstance.atlassian.net/browse/$issue.key">$issue.key</a>:
                  <table border="1">
              <tr>
                 <th><br />
sth><th>Field</b></th>
                 <th><br />b>Old value</b></th>
                 <th><br/>>b>New value</b></th>
             \epsilon/tr>
              #foreach ($item in $issue.lastchange.items)
         <tr>
              <td>$!item.field</td>
              <td>$!item.fromString</td>
              <td>$!item.toString</td>
        \langletr>
              #end
                  </table>
                  Best,
                  Raley
                  </pre>
         #end
#end
```
Make a note of the code in line 2 : it shows how to check the customfield value against before and after.

## But how do I know what value should I check against?

It is sometimes not obvious what kind of values you should be comparing \$item.fromString and \$item.toString against. Fortunately, there's a simple way to figure it out.

1) Create a Jira ticket and perform changes that you want to track in your notification.

2) Create a new notification and in Template window paste this value **\$issue.lastchange.items** Then input the issue key that you just created and click on Preview. You'll see something like this in the message preview:

 $\times$ 

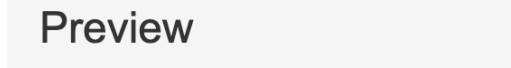

ip@inversionpoint.net, t990922@gmail.com To

Subject test subject

Message [{field=Component, from=null, toString=Public website, fromString=null, to=10002, fieldtype=jira, fieldId=components}, {field=Customs select, from=null, toString=ob, fromString=null, to=10120, fieldtype=custom, fieldId=customfield\_10208}, {field=Custom cb group, from=null, toString=b, fromString=null, to=[10123], fieldtype=custom, fieldId=customfield\_10209}, {field=duedate, from=null, toString=2019-08-13 00:00:00.0, fromString=null, to=2019-08-13, fieldtype=jira, fieldId=duedate}]

As you see, during the last change several fields were updated: **Component**, **Customs select**, **Custom cb group** and **duedate**. For each of the fields changed you see the before value in **fromString** and after value in **toString**. Use those values in your Velocity #if condition.